Logitech G Ultimate Ears Logitech For Business

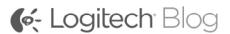

Logitech

Logitech G

Ultimate Ears

Logitech for Business

You are here: Home > Product > Digital Home > Harmony Tips and Tricks: Adding Favorite Channels

# Harmony Tips and Tricks: Adding Favorite Channels

posted on APRIL 5, 2011 by IAN MAZOFF in DIGITAL HOME with 8 COMMENTS

One of the coolest features on Logitech Harmony remote controls is the ability to add favorite channels to your "Watch TV" activities. This allows you to quickly access the channels that you watch the most with just one touch. On most Harmony models, you can even add an icon to represent the channel on your remote's screen!

Check out the video below on how to add favorite channels to your Harmony 600, 650 or 700 using our recently updated myharmony.com website.

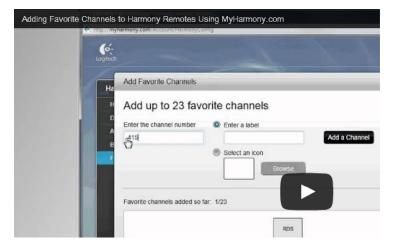

And if you have another model of Harmony remote, you can usually add favorite channels to your "Watch TV" activity and we have plenty of great FAQ's on our support site to show you how.

Tags: Harmony, harmony tips, logitech

SHARE THIS POST

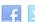

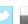

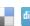

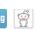

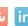

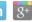

« Logitech in the News

Logitech in the News »

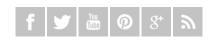

Search...

Latest Popular

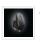

Open a World of New Possibilities with the Logitech MX Master Wireless Mouse

Tags

MARCH 24, 2015

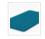

Logitech In the News

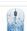

Add Springtime Color and Function to Your Desktop

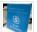

Logitech ConferenceCams are now Certified for Skype for Business

MARCH 18, 2015

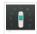

Announcing New Indiegogo
Perks For Harmony Smart Home
MARCH 17, 2015

## POLICIES + TERMS

## Comment Policy

We're glad you're here. We want to hear from you and encourage comments, critiques, questions and suggestions. Please understand that we reserve the right to edit or delete comments for any reason we deem appropriate. This is a moderated blog and comments and postings will be reviewed for relevance and topicality. We will review the queue several times daily, so please don't resubmit if your comment doesn't appear immediately. At this time, we are only able to post and respond to comments written in English.

#### Author

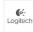

Ian Mazoff

Logitech View all posts by Ian Mazoff →

Technical Content Developer, Logitech Digital Home Team

### Related Posts

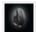

Open a World of New Possibilities with the Logitech MX Master Wireless Mouse

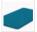

Logitech In the News

MARCH 20, 2015

LOGITECH TRADE-UP PROGRAM 3 RETWEET SWEEPSTAKES ("PROMOTION") OFFICIAL RULES

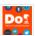

Using Harmony with IFTTT DO Button App MARCH 12, 2015

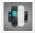

Time For An Upgrade With Harmony Recycle & Save FEBRUARY 25, 2015

#### 8 comments

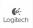

Jon April 7, 2011 at 11:33

Logitech Great tip, thanks!

I have a product suggestion; a truly simple, streamlined all-in-one remote simply does not exist for senior citizens. A company called Weemote created one for kids and then attempted a model for seniors, but it doesn't appear to be in production anymore. This is a huge opportunity for Logitech, the leader in simplifying remotes.

My 83 year-old mother simply cannot manage all the buttons, even on a Harmony remote. She often accidentally hits an errant button, and TV viewing is then out of commission. A remote for seniors would just need channel up/down, volume up/down and favorites. It would also obviously need a power off/on button that turns on/off all relevant devices.

From comments I've read all over the Web, this is a massive underserved market as there are thousands of people like me who have been searching for a very simple remote that turns on/off devices (usually just a TV and cable box), can have programmed favorites so undesired/unsubscribed channels can be skipped, and basic channel/volume up/down keys. I suppose a Guide button with arrows/return could also be included, but should have the option of being deactivated.

I'm sure I'm not the first to suggest this, but I (and thousands of others who love their Harmony remotes) would love to see Logitech create a product that finally serves this market, and helps the quality of life for our parents and grandparents.

Thanks for listening!

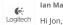

Ian Mazoff April 8, 2011 at 10:51

Thanks so much for the post. We're always looking at ways to improve and simplify our customers' experiences with our products, be it on the software or hardware side. I have brought your comments to the attention of our product

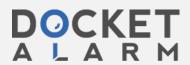

development team. They're a very passionate group when it comes to such considerations and I have no doubt that they will give the concept a good look.

Again, thanks so much for taking the time to send us your thoughts!

- lan

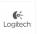

Donald April 8, 2011 at 03:54

Can my Harmony remote revert to the same channel I want the TV on upon start up?

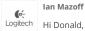

Ian Mazoff April 8, 2011 at 14:17

It sounds like you want your Harmony remote to go to a specific channel every time you start your "Watch TV" activity.

Please confirm that this is the case and also include which model of Harmony remote you use and whether you used the Harmony Remote Software or Myharmony.com to setup your remote in your response.

- lan

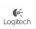

R Ferreira April 8, 2011 at 06:34

I purchased a Harmony 650 and it has greatly reduced the need for using several remotes to control my various components. I liked the feature that allows assigning multiple devices to an "activity". However, I have found that rarely do all defices assigned to an activity power up on demand as they should. I find myself using the help button almost every time in order to turn on at least one of the devices, usually the TV. I have gone back online and re-synched and that still hasn't fixed the problem. I was going to buy another of these remotes as a gift for someone else, but after having these problems, I wouldn't buy this remote for anyone else. Sorry Logitech, it is a great idea in theory, just doesn't work the way its supposed to.

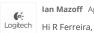

Ian Mazoff April 8, 2011 at 14:21

If you have issues starting up your activities as described, I would suggest starting with adjusting the interdevice delay and/or power on delay for the affected devices. You can find helpful FAQ's on both topics on our support site:

Adjusting Power On Delay: http://logitech-enamr.custhelp.com/app/answers/detail/a\_id/11687/kw/power%20on%20delay

Adjusting Interdevice Delay: http://logitech-enamr.custhelp.com/app/answers/detail/a\_id/11689

For a description of what each delay does, check out this description on our community forums: http://forums.logitech.com/t5/Harmony-Remotes/Definitionof-Delays-Repeats/td-p/254432

Hope that helps!

- lan

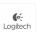

Kevin April 13, 2011 at 11:03

Logitech First, love my harmony!

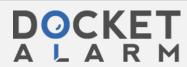

I'm trying to find a way to set the guides button to open to our favorites channels rather than All channels set with in our Verizon FiOS TV box. We have over 100 favorite channels so the favorites within the Harmony will not work.

Anyone know the fix?

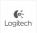

van hire glasgow April 15, 2011 at 21:23

Excellent and such a superb information you shared here. I really like it very much. Keep sharing informative information with us.

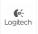

Pipi April 20, 2011 at 21:30

How do you add favourite channels for radio stations?

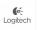

Andy April 28, 2011 at 18:53

Logitech I just got a 700 and I tried adding Fav. Icons from iconharmony.com through myharmony.com and I keep getting errors during Sync staying "unable to sync" "we can't sync your remote". Any help?

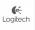

**Bobbie** May 26, 2011 at 19:43

Logitech Does anyone know if the Harmony 650 has a sleep timer?

Comments are closed.

About | Contact | Investors | Press | Terms of Use | Privacy + Security

Copyright © 2013 Logitech. All rights reserved

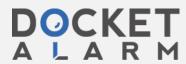